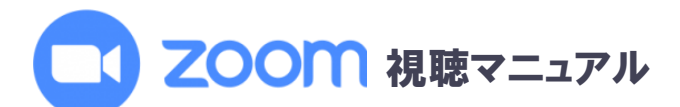

コンピュータまたはモバイル デバイスで Zoom ミーティングに参加する前に、ダウンロード センター から Zoom ア プリ をダウンロードしてください。 Zoom がインストールされていない場合は、ミーティングに参加するためのリン クをクリックすると、Zoom をダウンロードしてインストールするように求められます。

Zoom アプリを開きます。

1. 「ミーティングに参加」をクリックします。

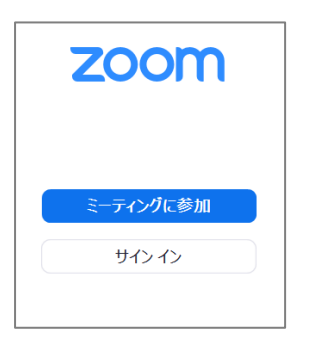

2. ミーティング ID 欄に 11 桁の数字を入力、名前はフルネームを入力し(ご所属は不要です)

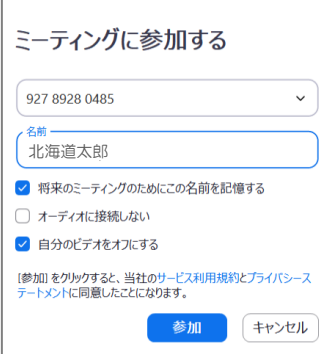

「参加」をクリックします。

- 3. ミーティングパスコード欄に 6 桁の数字を入力し、「ミーティングに参加する」をクリックします。
- 4. 「コンピュータオーディオに参加する」をクリックします。

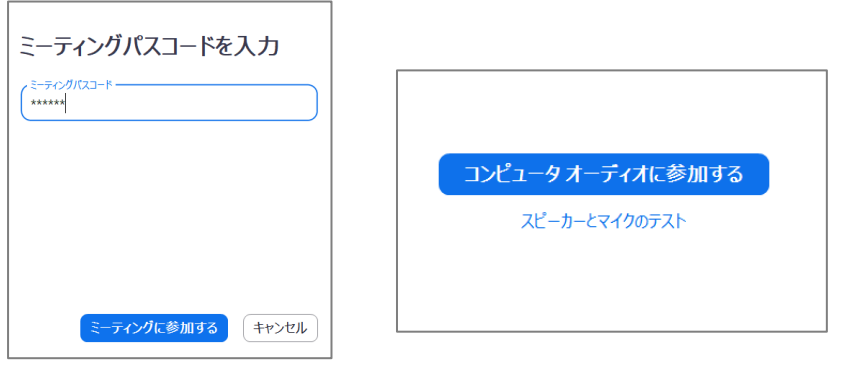

5. 質問時以外はミュートにして視聴ください。

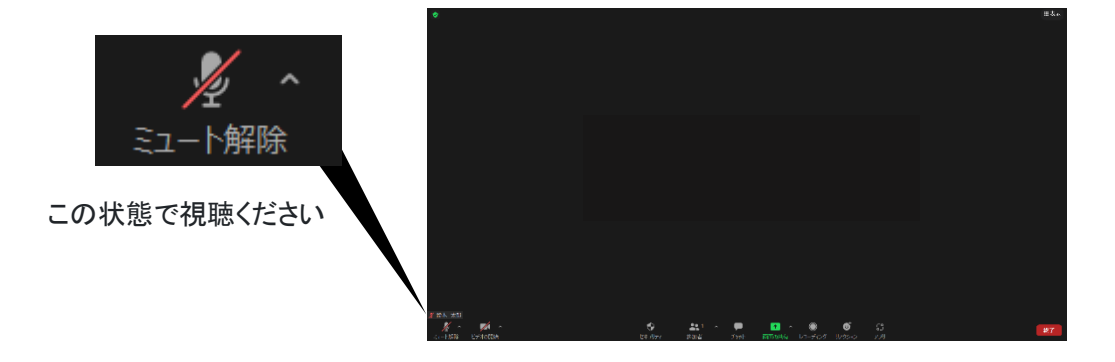